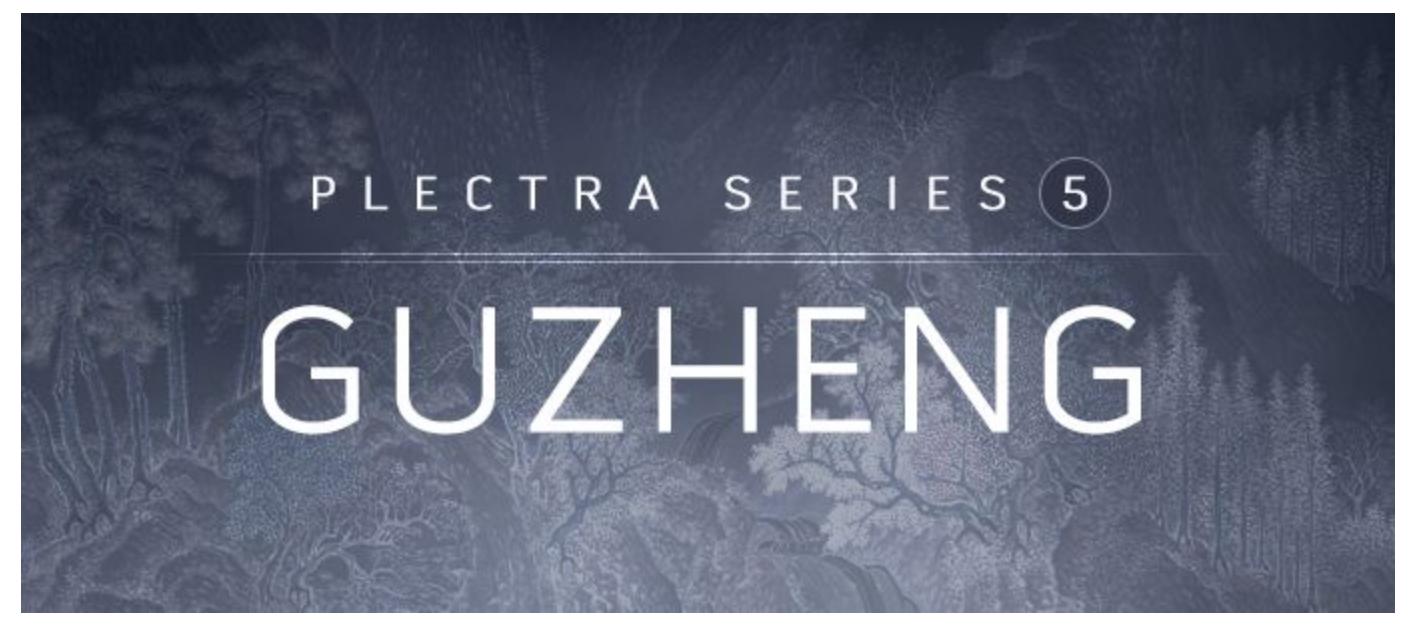

# **Plectra Series 5 Guzheng Manual**

An Impact Soundworks Instrument for Kontakt Player 5.7

### **INTRODUCTION**

**Guzheng** is the 5th installment in our acclaimed Plectra Series. Also known as the Chinese zither, the guzheng is an ancient instrument comprised of 21 strings stretched over a long, decorative wooden body with movable bridges for tuning. It's traditionally tuned to a D major pentatonic scale and can be plucked or bowed.

This library was created in collaboration with classically-trained musician and sound designer Qianqian Jin, who lent her guzheng expertise to the project.

Plectra Series 5 Guzheng requires the full version of Kontakt 5.7 or above and includes 18 authentic performance techniques and 3 recorded mic positions, housed in a brand new engine that features our TACT (Total Articulation Control Technology) and Console mixer & FX.

## **INSTALLATION**

Step 1: Using your browser, download the packed library RAR files.

Step 2: Using a program like [WinRAR](http://rarlab.com/download.htm) (PC) or [Keka](http://www.kekaosx.com/en/) (Mac), double-click on the **Plectra Series 5 Instruments Data** RAR file. This will create a new folder titled "Plectra Series 5 Guzheng" with the instrument and programming data, but not the samples.

Step 3: Double-click on the **Plectra Series 5 Samples Part 1** RAR file You do not need to open any of the other RAR files. When prompted, **merge** the extracted files into the folder created in Step 2. This will simply add the "Samples" subfolder to the main folder created above.

Step 4: Move the "Plectra Series 5 Guzheng" folder to the location of your choice. We recommend an internal hard drive (especially a solid-state drive), or a USB3/Thunderbolt external drive.

Step 5: Open Kontakt in your DAW or in standalone mode. Using the "Files" browser on the left-hand side, find the "Plectra Series 5 Guzheng" folder. From here, you can load the instrument patches from the Instruments folder by double-clicking the NKI, or by dragging and dropping it into the main Kontakt window.

Optional: Please see our [K](https://impactsoundworks.com/optimizing-your-kontakt-workflow-part-1/)ontakt [workflow](https://impactsoundworks.com/optimizing-your-kontakt-workflow-part-1/) tutorial for information on adding instrument files to the faster Quickload window or the Kontakt Database.

## **SNAPSHOTS & SCRIPT TABS**

 $\frac{1}{2}$ 

Plectra Series 5 Guzheng uses Kontakt's native "**snapshots**" feature to handle various types of presets. We've extended this feature allowing you to save and load **specific types of snapshots** without overwriting your entire patch.

To support this, Plectra Series 5 Guzheng uses **three** separate scripts for instrument editing, mixing & effects, and articulation mapping.

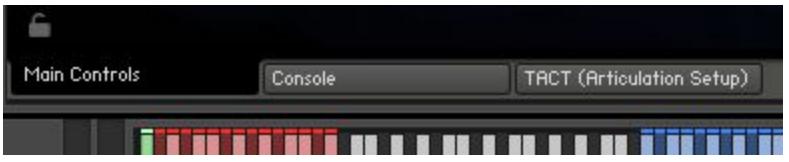

Each of these tabs can save or load its data **independently**! For example, you can load a mixer setup from **Console** without affecting your mapping, or load a specific performance preset without affecting your FX.

At the bottom of each tab's UI, you'll see two icons in the lower left and lower right: a **Lock**, and a **Camera**.

When the **Lock** icon is **enabled** (white), the contents of that tab **will not be overwritten** when you *load* a new

画

Snapshot. When the **Camera** icon is **enabled** (white), the contents of that tab will be *saved* when you save a snapshot.

Snapshots in the factory library are split into three categories: Main Controls, Console, and TACT. Each snapshot has been saved with data from one specific tab. However, you can save *your own* snapshots using whatever combination of tabs you'd like. Make sure to check your Lock/Camera settings when saving and loading.

# **MAIN CONTROLS**

**IMPORTANT:** Virtually every slider and button on the interface can be MIDI learned! Simply right click and then move the desired MIDI CC to create a link.

Also, you can **hover** over any control to see help text at the bottom of the Kontakt UI. Try it!

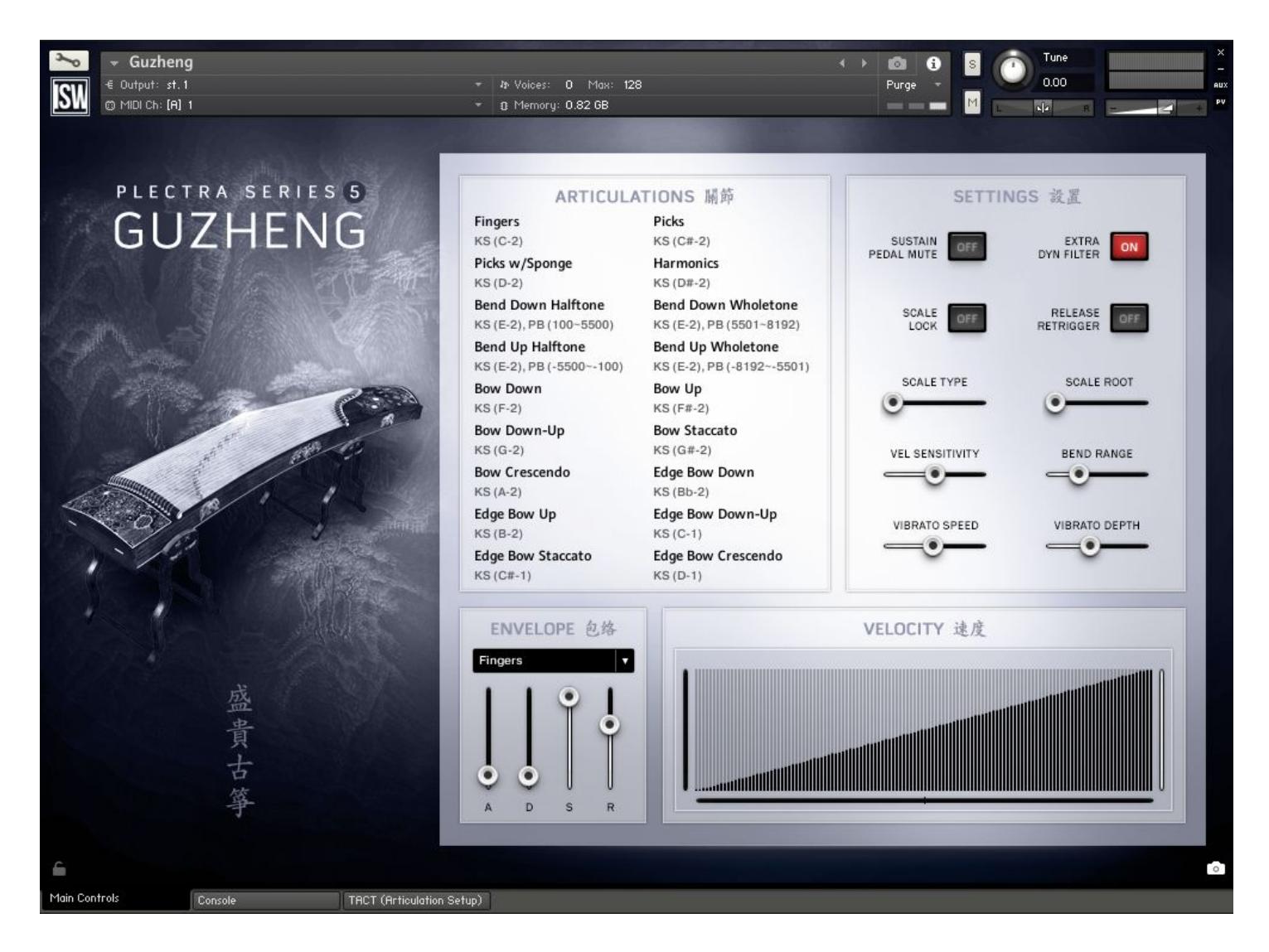

### **Articulations Panel**

This panel displays a list of the 18 different articulations included in Plectra Series 5 Guzheng, as well as how to trigger them. Triggering rules can be customized using our powerful TACT (Total Articulation Control Technology), but more about that later.

### **Settings Panel**

This panel contains controls for setting various performance preferences. Let's run down what's here:

**Sustain Pedal Mute:** When enabled, sustain pedal will mute all playing voices (effectively muting all strings of the guzheng). When disabled, sustain pedal will sustain voices as usual. If any articulation has a PEDAL rule active, sustain pedal is completely disabled.

**Extra Dynamic Filter:** Toggles the additional lowpass filter used for smoothing out the changes in dynamics on/off.

**Scale Lock:** Toggles the locking to a particular fixed scale from one of available options on/off.

**Release Retrigger:** Toggles repeating the played note upon releasing a key on/off.

**Scale Type:** Selects which scale will be used when scale locking is enabled.

**Scale Root:** Adjusts the root key used for the scale locking feature.

**Vel Sensitivity:** Adjusts the overall velocity sensitivity of the instrument (for articulations not controlled via a continuous controller).

**Bend Range:** Adjusts the pitch bend range. Please set to 0 if using pitch bend as one of conditions for articulation triggering on TACT page!

**Vibrato Speed:** Adjusts the speed of emulated vibrato.

**Vibrato Depth:** Adjusts the depth of emulated vibrato.

### **Envelope & Velocity Panels**

The Envelope panel features Attack, Decay, Sustain and Release sliders as well as a menu for selecting the articulation for which the volume envelope will apply. The Velocity panel is where you can adjust the velocity curve to your liking, either by drawing it in manually or adjusting the three sliders on the left, right and bottom. These sliders change the maximum and minimum levels as well as the slope of the curve.

### **CONSOLE & TACT**

The second and third tabs at the bottom of the GUI, as mentioned earlier, are where you can find Console (our extensive mixer and effects rack) and TACT (our powerful articulation control customization system). Since these are extremely deep in scope and features we've created separate manuals for each, which are also included in your download files. They can also be downloaded here:

**[Console](https://impactsoundworks.com/docs/ISW%20Console%20Manual.pdf) Manual TACT 2.0 [Manual](https://impactsoundworks.com/docs/ISW%20Tact%202%20Manual.pdf)**

# **CREDITS**

**Lead Producer**: Andrew Aversa **Programming**: Mario Kruselj & Nabeel Ansari **Editing**: Anthony Mena **UI Design**: Dickie Chapin **Recording & Performance**: Qianqian Jin

# **ABOUT THE PERFORMER**

Qianqian Jin is a multimedia performance artist and designer with a strong passion for innovative sound design and composition. She began her Eastern classical training as a Guzheng player at the age of eight and received an education in Western music specializing as a digital composer at the San Francisco Conservatory of Music. Over the summer of 2017, she recorded over 50 GB of Guzheng samples using various techniques and tools to augment the capacity of the traditional Chinese instrument so it is available to more composers. She is currently inventing a customized midi controller for the Guzheng and frequently uses Arduino boards with various sensors. Read more about her at [www.qjin.xyz](http://www.qjin.xyz/)

![](_page_4_Picture_4.jpeg)

# **TROUBLESHOOTING**

Having trouble with Plectra Series 5 Guzheng? Use it in a project you want to tell us about? Drop us a line via our **[Contact](https://impactsoundworks.com/contact/) page** (but be sure to **read the [FAQ](https://impactsoundworks.com/faq/)** first!)

## **COPYRIGHT & LICENSE AGREEMENT**

**The following license is granted non-exclusively to all purchasers of our products. This version (updated December 4, 2017) supersedes any prior printed or digital versions of our license.**

#### **Overview**

All sound recordings, performances, scripting and/or code contained in this product is the intellectual property of Impact Soundworks unless otherwise noted, and remain the property of Impact Soundworks after the product is purchased. When purchasing an Impact Soundworks product, you are purchasing a **non-exclusive license** to use, edit, perform, or otherwise utilize these recordings, performances, scripting and/or code for commercial and non-commercial purposes as defined below.

#### **Authorized Users**

Depending on the type of customer and usage scenario, authorized users of this license will vary. ALL purchases fall into category A or B.

#### **A. Individual Purchase**

This license is extended to customers who are purchasing as the primary user of the product, OR are purchasing on the behalf of another primary user (i.e. as a gift).

The licensee (primary user) MAY install the product on as many computer systems as he or she has access to. However, ONLY the licensee may use the product. No other users are authorized.

#### **B. Corporate, Academic, Institutional Purchase**

This license is extended to customers who are purchasing for a multi-user setting, such as a shared studio, networked workstation, computer lab, etc. In this case, the licensee is **the** *institution* and not any one user.

In contrast with individual purchases, an institutional license applies to ONE computer / workstation. All users of that workstation who belong to the purchasing institution (licensee) shall be considered authorized users.

However, at no point may multiple authorized users access one license simultaneously. Multiple licenses must be purchased if the product is to be used by multiple users simultaneously.

#### **Scope of License**

The licensee is entitled to the use and unlimited editing of the product within the scope of music production, performance, recording, and composition. This includes both non-commercial and commercial usage of all types, including, but not limited to, film scores, television scores, music libraries, video game soundtracks, digital and physical music releases, albums, compilations, etc. Exceptions to this scope are listed below. The licensee **MAY NOT** use the product in the production of any other sample library or virtual instrument products.

The licensee **MAY NOT** sell individual sounds from a product in any context.

For clarity: The licensee **MAY** use sounds from the product to create individual sound effects (SFX) for use in film, TV, advertising, and video games. However, the licensee cannot sell these sounds individually via marketplace, stock music/stock audio site, etc.

#### **Ownership, Resale, and Transfer**

Redistributing, reselling, electronically transmitting, uploading, sharing, or renting the product in any way, shape, or form is prohibited by law. The licensee may create a physical backup copy of any digitally purchased and downloaded product. This backup copy is subject to the same limitations as the original copy of the product, and may not be transferred to any other individual for any reason.

**Copyright © 2018 Impact Soundworks, LLC. All Rights Reserved.**